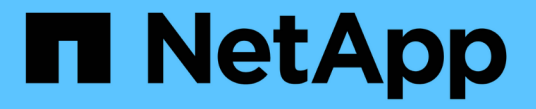

# テナントアカウントを作成します

StorageGRID 11.5

NetApp April 11, 2024

This PDF was generated from https://docs.netapp.com/ja-jp/storagegrid-115/admin/creating-tenantaccount-if-storagegrid-is-not-using-sso.html on April 11, 2024. Always check docs.netapp.com for the latest.

# 目次

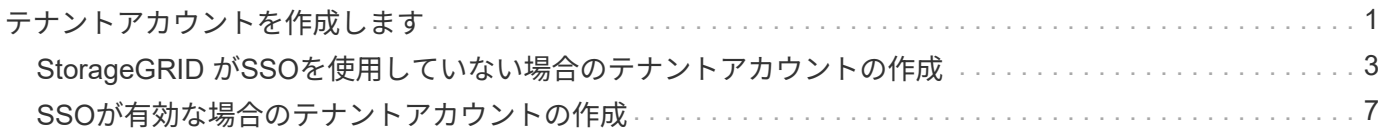

## <span id="page-2-0"></span>テナントアカウントを作成します

StorageGRID システム内のストレージへのアクセスを制御するために、少なくとも 1 つ のテナントアカウントを作成する必要があります。

必要なもの

- Grid Managerにはサポートされているブラウザを使用してサインインする必要があります。
- 特定のアクセス権限が必要です。
- 手順
- 1. 「\* tenants \*」を選択します

Tenant Accountsページが表示され、既存のテナントアカウントの一覧が表示されます。

**Tenant Accounts** 

View information for each tenant account.

Note: Depending on the timing of ingests, network connectivity, and node status, the usage data shown might be out of date. To view more recent values, select the tenant and select View Details.

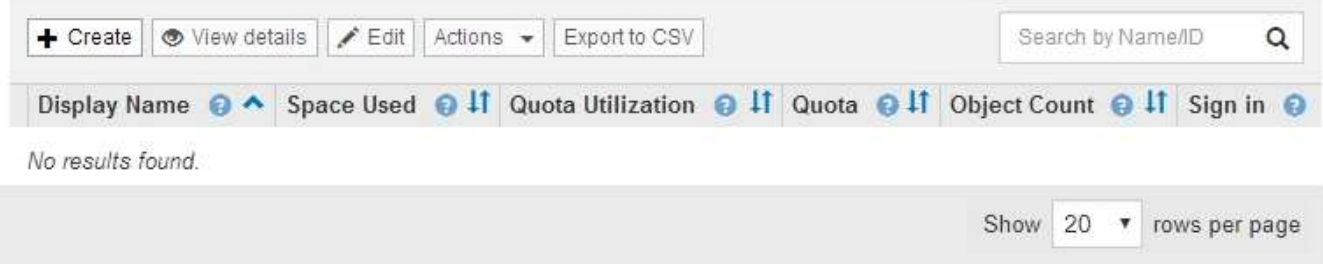

2. 「 \* Create \* 」を選択します。

Create Tenant Accountページが表示されます。このページに表示されるフィールドは、StorageGRID シ ステムでシングルサインオン(SSO)が有効になっているかどうかによって異なります。

◦ SSOを使用していない場合、Create Tenant Accountページは次のようになります。

### **Create Tenant Account**

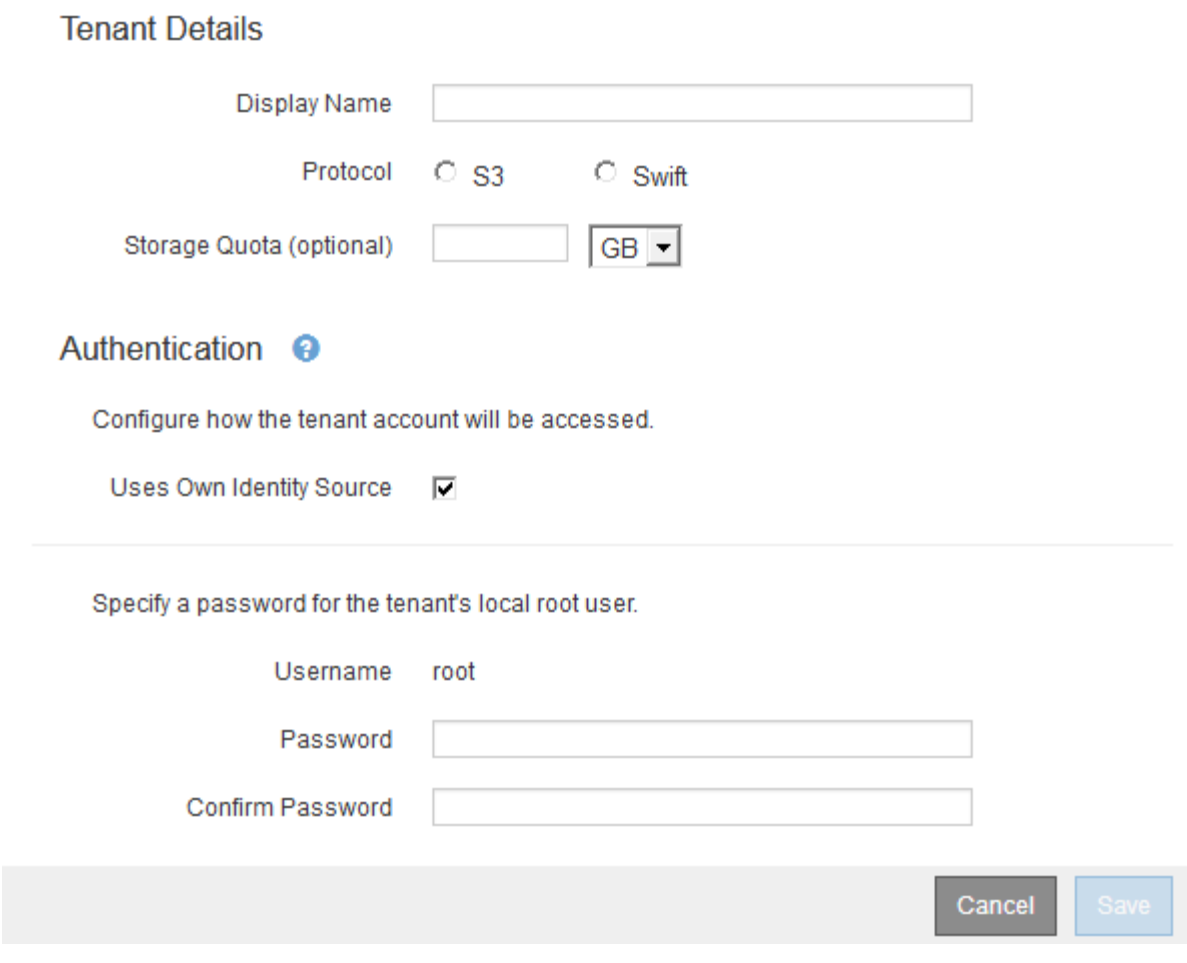

◦ SSOが有効な場合、Create Tenant Accountページは次のようになります。

### **Create Tenant Account**

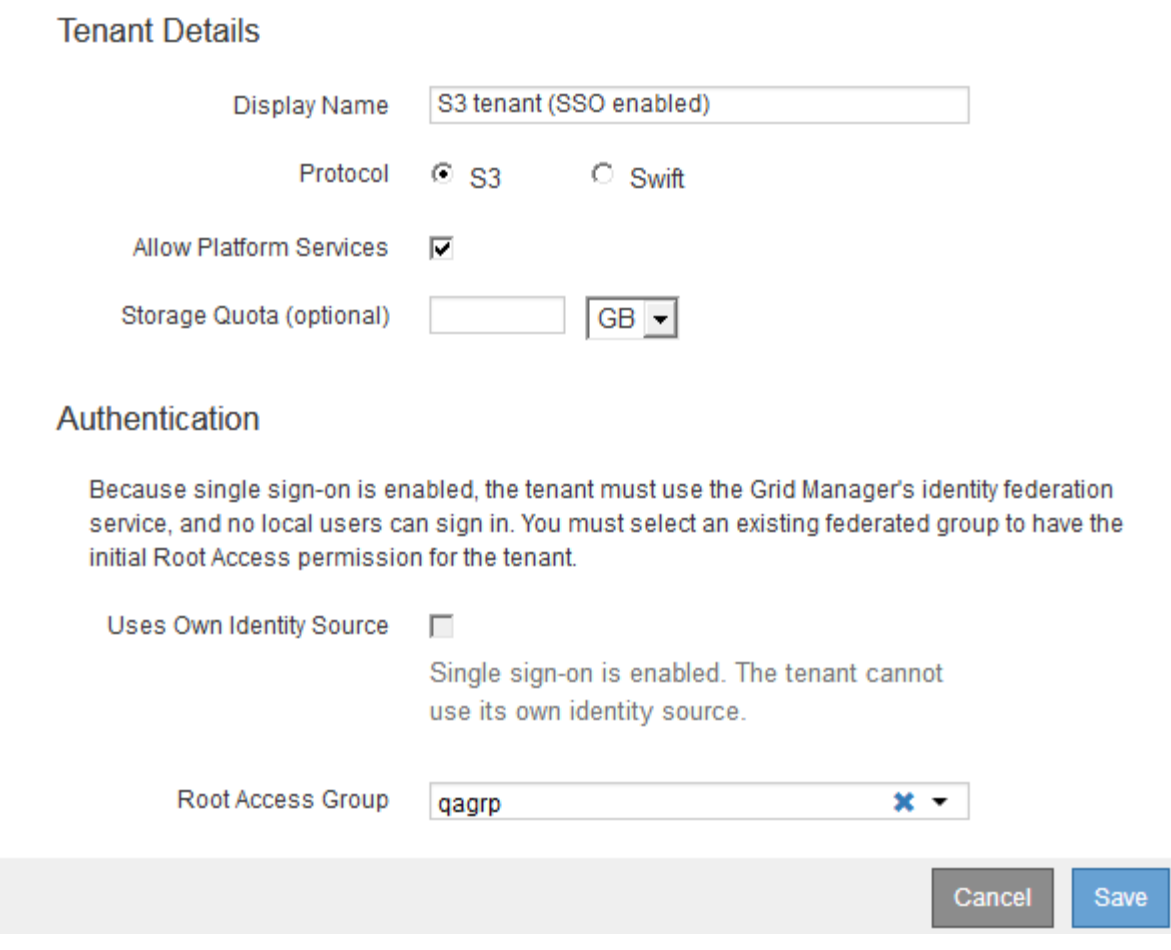

関連情報

["](https://docs.netapp.com/ja-jp/storagegrid-115/admin/using-identity-federation.html)[アイデンティティフェデレーションを使用する](https://docs.netapp.com/ja-jp/storagegrid-115/admin/using-identity-federation.html)["](https://docs.netapp.com/ja-jp/storagegrid-115/admin/using-identity-federation.html)

["](https://docs.netapp.com/ja-jp/storagegrid-115/admin/configuring-sso.html)[シングルサインオンを設定しています](https://docs.netapp.com/ja-jp/storagegrid-115/admin/configuring-sso.html)["](https://docs.netapp.com/ja-jp/storagegrid-115/admin/configuring-sso.html)

## <span id="page-4-0"></span>**StorageGRID** が**SSO**を使用していない場合のテナントアカウン トの作成

テナントアカウントを作成する際は、名前、クライアントプロトコル、およびオプショ ンでストレージクォータを指定します。StorageGRID がシングルサインオン(SSO)を 使用していない場合は、テナントアカウントが独自のアイデンティティソースを使用す るかどうかを指定し、テナントのローカルrootユーザの初期パスワードを設定する必要 があります。

このタスクについて

Grid Manager用に設定されているアイデンティティソースをテナントアカウントで使用し、テナントアカウ ントにフェデレーテッドグループへのRoot Access権限を付与する場合は、そのフェデレーテッドグループ をGrid Managerにインポートしておく必要があります。この管理グループに Grid Manager の権限を割り当て る必要はありません。の手順を参照してください ["](https://docs.netapp.com/ja-jp/storagegrid-115/admin/managing-admin-groups.html)[管理者グループの管理](https://docs.netapp.com/ja-jp/storagegrid-115/admin/managing-admin-groups.html)["](https://docs.netapp.com/ja-jp/storagegrid-115/admin/managing-admin-groups.html)。

#### 手順

1. [表示名]テキストボックスに、このテナントアカウントの表示名を入力します。

表示名は一意である必要はありません。作成したテナントアカウントには、一意の数値アカウントIDが割 り当てられます。

- 2. このテナントアカウントで使用するクライアントプロトコルとして、\* S3 または Swift \*を選択します。
- 3. S3テナントアカウントの場合は、このテナントでS3バケットにプラットフォームサービスを使用しない ようにする場合を除き、プラットフォームサービスの許可\*チェックボックスをオンのままにしておきま す。

プラットフォームサービスが有効になっている場合、テナントは外部サービスにアクセスする CloudMirror レプリケーションなどの機能を使用できます。これらの機能の使用を無効にすることで、テ ナントが消費するネットワーク帯域幅またはその他のリソースの量を制限できます。「プラットフォーム サービスの管理」を参照してください。

4. [ストレージクォータ]テキストボックスに、このテナントのオブジェクトで使用可能にする最大ギガバイ ト数、テラバイト数、またはペタバイト数をオプションで入力します。次に、ドロップダウンリストから 単位を選択します。

このテナントのクォータを無制限にする場合は、このフィールドを空白のままにします。

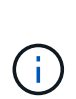

 $\bigcap$ 

テナントのストレージクォータは、物理容量(ディスクのサイズ)ではなく、論理容量( オブジェクトのサイズ)を表します。ILMのコピーおよびイレイジャーコーディングは、ク ォータの使用量にはカウントされません。クォータを超過すると、テナントアカウントは 新しいオブジェクトを作成できなくなります。

各テナントアカウントのストレージ使用状況を監視するには、「使用状況」を選択しま す。テナントアカウントは、Tenant Managerのダッシュボードまたはテナント管理APIを使 用してストレージ使用状況を監視することもできます。ノードがグリッド内の他のノード から切断されていると、テナントのストレージ使用状況の値が最新ではなくなる場合があ ります。合計はネットワーク接続が回復すると更新されます。

5. テナントで独自のグループとユーザを管理する場合は、次の手順を実行します。

a. [独自のアイデンティティソースを使用する\*]チェックボックスをオンにします(デフォルト)。

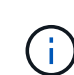

このチェックボックスをオンにしてテナントグループとユーザにアイデンティティフェ デレーションを使用する場合、テナントが独自のアイデンティティソースを設定する必 要があります。テナントアカウントを使用する手順を参照してください。

- b. テナントのローカルrootユーザのパスワードを指定します。
- 6. テナントがGrid Manager用に設定されたグループとユーザを使用する場合は、次の手順を実行します。
	- a. [独自のアイデンティティソースを使用する\*]チェックボックスをオフにします。
	- b. 次のいずれか、または両方を実行します。
		- Root Access Groupフィールドで、テナントに対する最初のRoot Access権限を持つ既存のフェデ レーテッドグループをGrid Managerから選択します。

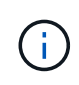

適切な権限がある場合は、フィールドをクリックすると、Grid Managerから既存の フェデレーテッドグループが表示されます。それ以外の場合は、グループの一意の 名前を入力します。

- テナントのローカルrootユーザのパスワードを指定します。
- 7. [ 保存( Save ) ] をクリックします。

テナントアカウントが作成されます。

8. 必要に応じて、新しいテナントにアクセスします。それ以外の場合は、の手順に進みます テナントへのア クセスはあとで行います。

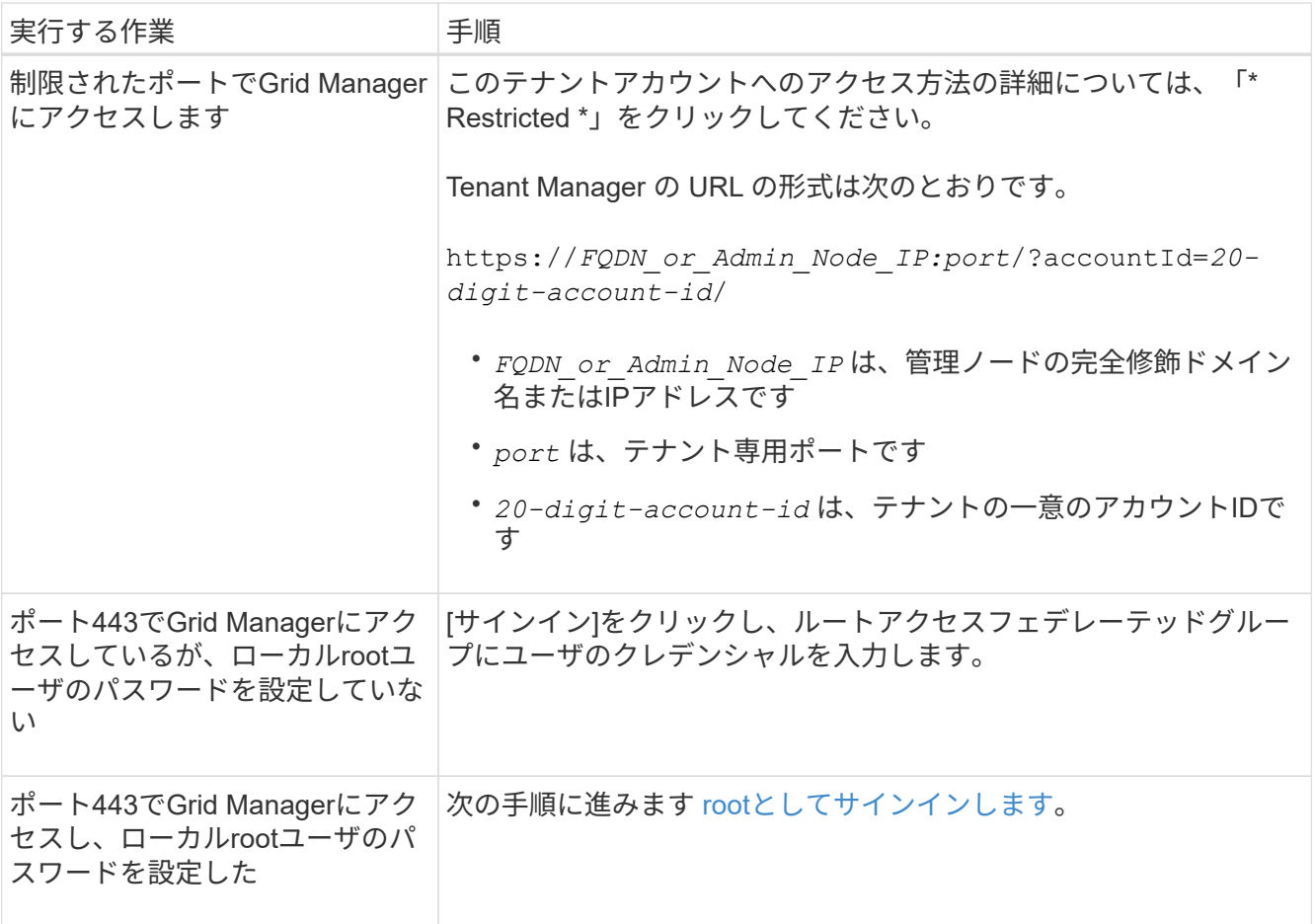

- 9. rootとしてテナントにサインインします。
	- a. Configure Tenant Account (テナントアカウントの設定) ダイアログボックスで、\* Sign in as root (**root**としてサインイン)ボタンをクリックします。

### **Configure Tenant Account**

Account S3 tenant created successfully.

If you are ready to configure this tenant account, sign in as the tenant's root user. Then, click the links below.

Sign in as root

- · Buckets Create and manage buckets.
- Groups Manage user groups, and assign group permissions.
- . Users Manage local users, and assign users to groups.

**Finish** 

緑のチェックマークがボタン上に表示されます。これは、rootユーザとしてテナントアカウントにサ インインしていることを示しています。

Sign in as root </a>

a. リンクをクリックしてテナントアカウントを設定します。

各リンクをクリックすると、 Tenant Manager の対応するページが開きます。このページの手順につ いては、テナントアカウントの使用手順を参照してください。

b. [ 完了 ] をクリックします。

10. あとでテナントにアクセスするには、次の手順を実行します。

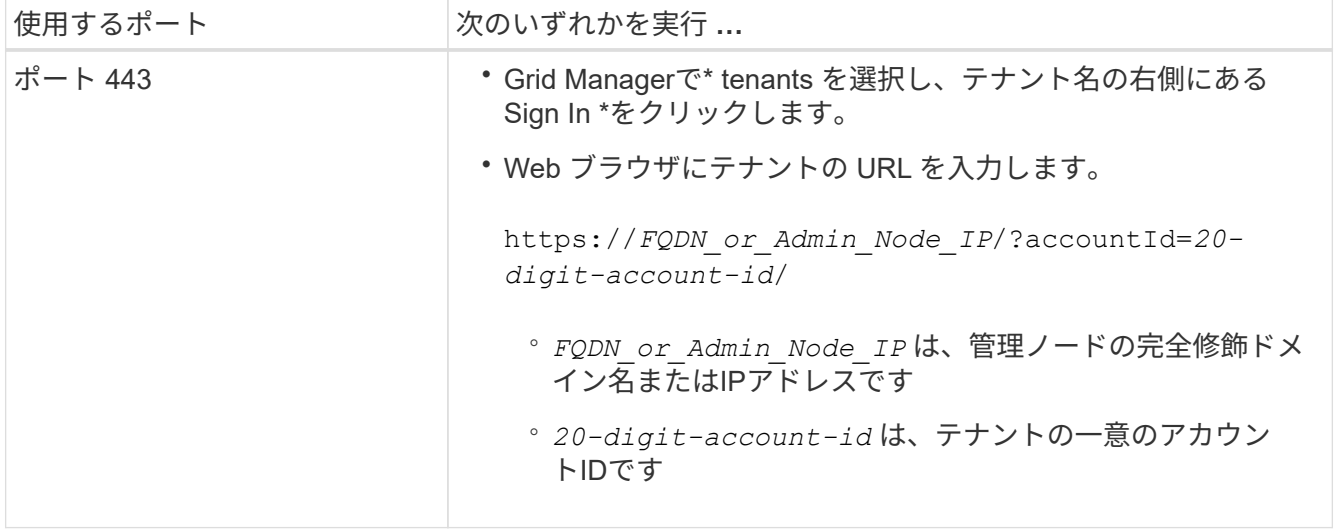

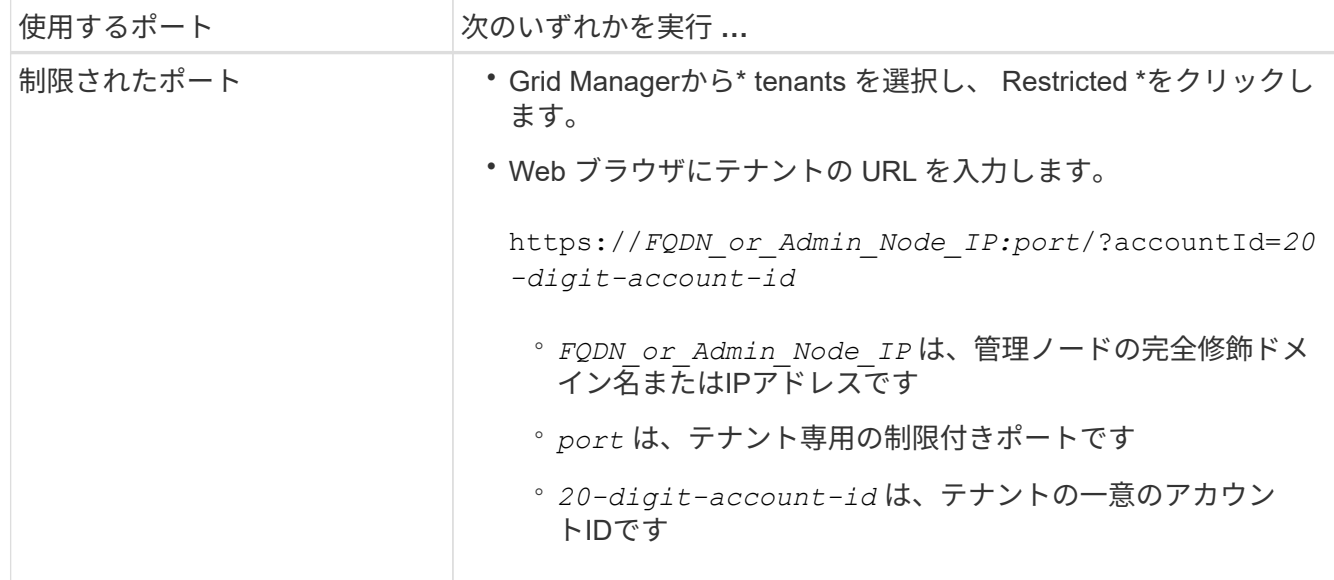

#### 関連情報

["](https://docs.netapp.com/ja-jp/storagegrid-115/admin/controlling-access-through-firewalls.html)[フ](https://docs.netapp.com/ja-jp/storagegrid-115/admin/controlling-access-through-firewalls.html)[ァ](https://docs.netapp.com/ja-jp/storagegrid-115/admin/controlling-access-through-firewalls.html)[イアウォールによるアクセス制御](https://docs.netapp.com/ja-jp/storagegrid-115/admin/controlling-access-through-firewalls.html)["](https://docs.netapp.com/ja-jp/storagegrid-115/admin/controlling-access-through-firewalls.html)

["S3](https://docs.netapp.com/ja-jp/storagegrid-115/admin/managing-platform-services-for-s3-tenant-accounts.html)[テナントアカウント用のプラットフォームサービスの管理](https://docs.netapp.com/ja-jp/storagegrid-115/admin/managing-platform-services-for-s3-tenant-accounts.html)["](https://docs.netapp.com/ja-jp/storagegrid-115/admin/managing-platform-services-for-s3-tenant-accounts.html)

["](https://docs.netapp.com/ja-jp/storagegrid-115/tenant/index.html)[テナントアカウントを使用する](https://docs.netapp.com/ja-jp/storagegrid-115/tenant/index.html)["](https://docs.netapp.com/ja-jp/storagegrid-115/tenant/index.html)

## <span id="page-8-0"></span>**SSO**が有効な場合のテナントアカウントの作成

テナントアカウントを作成する際は、名前、クライアントプロトコル、およびオプショ ンでストレージクォータを指定します。StorageGRID でシングルサインオン(SSO)が 有効になっている場合は、テナントアカウントを設定するためのRoot Access権限が割り 当てられているフェデレーテッドグループも指定します。

手順

1. [表示名]テキストボックスに、このテナントアカウントの表示名を入力します。

表示名は一意である必要はありません。作成したテナントアカウントには、一意の数値アカウントIDが割 り当てられます。

- 2. このテナントアカウントで使用するクライアントプロトコルとして、\* S3 または Swift \*を選択します。
- 3. S3テナントアカウントの場合は、このテナントでS3バケットにプラットフォームサービスを使用しない ようにする場合を除き、プラットフォームサービスの許可\*チェックボックスをオンのままにしておきま す。

プラットフォームサービスが有効になっている場合、テナントは外部サービスにアクセスする CloudMirror レプリケーションなどの機能を使用できます。これらの機能の使用を無効にすることで、テ ナントが消費するネットワーク帯域幅またはその他のリソースの量を制限できます。「プラットフォーム サービスの管理」を参照してください。

4. [ストレージクォータ]テキストボックスに、このテナントのオブジェクトで使用可能にする最大ギガバイ ト数、テラバイト数、またはペタバイト数をオプションで入力します。次に、ドロップダウンリストから 単位を選択します。

このテナントのクォータを無制限にする場合は、このフィールドを空白のままにします。

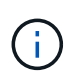

テナントのストレージクォータは、物理容量(ディスクのサイズ)ではなく、論理容量( オブジェクトのサイズ)を表します。ILMのコピーおよびイレイジャーコーディングは、ク ォータの使用量にはカウントされません。クォータを超過すると、テナントアカウントは 新しいオブジェクトを作成できなくなります。

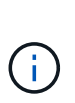

各テナントアカウントのストレージ使用状況を監視するには、「使用状況」を選択しま す。テナントアカウントは、Tenant Managerのダッシュボードまたはテナント管理APIを使 用してストレージ使用状況を監視することもできます。ノードがグリッド内の他のノード から切断されていると、テナントのストレージ使用状況の値が最新ではなくなる場合があ ります。合計はネットワーク接続が回復すると更新されます。

5. [独自のアイデンティティソースを使用する\*]チェックボックスがオフになっており、無効になっているこ とに注意してください。

SSOが有効であるため、テナントはGrid Manager用に設定されたアイデンティティソースを使用する必要 があります。ローカルユーザはサインインできません。

6. [\* Root Access Group]フィールドで、テナントに対する最初のRoot Access権限を持つ既存のフェデレー テッドグループをGrid Managerから選択します。

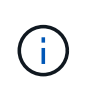

適切な権限がある場合は、フィールドをクリックすると、Grid Managerから既存のフェデ レーテッドグループが表示されます。それ以外の場合は、グループの一意の名前を入力し ます。

7. [ 保存( Save ) ] をクリックします。

テナントアカウントが作成されます。Tenant Accountsページが表示され、新しいテナントの行が追加さ れます。

8. Root Accessグループのユーザは、必要に応じて新しいテナントの\* Sign In \*リンクをクリックしてTenant Managerにすぐにアクセスし、テナントを設定できます。それ以外の場合は、テナントアカウントの管理 者に\*サインイン\*リンクのURLを提供します。(テナントのURLは、いずれかの管理ノードの完全修飾ド メイン名またはIPアドレスのあとにを追加したものです /?accountId=*20-digit-account-id*. )

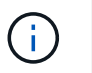

テナントアカウントのRoot Accessグループに属していない場合は、\* Sign In \*をクリック するとアクセス拒否のメッセージが表示されます。

#### 関連情報

["](https://docs.netapp.com/ja-jp/storagegrid-115/admin/configuring-sso.html)[シングルサインオンを設定しています](https://docs.netapp.com/ja-jp/storagegrid-115/admin/configuring-sso.html)["](https://docs.netapp.com/ja-jp/storagegrid-115/admin/configuring-sso.html)

["S3](https://docs.netapp.com/ja-jp/storagegrid-115/admin/managing-platform-services-for-s3-tenant-accounts.html)[テナントアカウント用のプラットフォームサービスの管理](https://docs.netapp.com/ja-jp/storagegrid-115/admin/managing-platform-services-for-s3-tenant-accounts.html)["](https://docs.netapp.com/ja-jp/storagegrid-115/admin/managing-platform-services-for-s3-tenant-accounts.html)

["](https://docs.netapp.com/ja-jp/storagegrid-115/tenant/index.html)[テナントアカウントを使用する](https://docs.netapp.com/ja-jp/storagegrid-115/tenant/index.html)["](https://docs.netapp.com/ja-jp/storagegrid-115/tenant/index.html)

Copyright © 2024 NetApp, Inc. All Rights Reserved. Printed in the U.S.このドキュメントは著作権によって保 護されています。著作権所有者の書面による事前承諾がある場合を除き、画像媒体、電子媒体、および写真複 写、記録媒体、テープ媒体、電子検索システムへの組み込みを含む機械媒体など、いかなる形式および方法に よる複製も禁止します。

ネットアップの著作物から派生したソフトウェアは、次に示す使用許諾条項および免責条項の対象となりま す。

このソフトウェアは、ネットアップによって「現状のまま」提供されています。ネットアップは明示的な保 証、または商品性および特定目的に対する適合性の暗示的保証を含み、かつこれに限定されないいかなる暗示 的な保証も行いません。ネットアップは、代替品または代替サービスの調達、使用不能、データ損失、利益損 失、業務中断を含み、かつこれに限定されない、このソフトウェアの使用により生じたすべての直接的損害、 間接的損害、偶発的損害、特別損害、懲罰的損害、必然的損害の発生に対して、損失の発生の可能性が通知さ れていたとしても、その発生理由、根拠とする責任論、契約の有無、厳格責任、不法行為(過失またはそうで ない場合を含む)にかかわらず、一切の責任を負いません。

ネットアップは、ここに記載されているすべての製品に対する変更を随時、予告なく行う権利を保有します。 ネットアップによる明示的な書面による合意がある場合を除き、ここに記載されている製品の使用により生じ る責任および義務に対して、ネットアップは責任を負いません。この製品の使用または購入は、ネットアップ の特許権、商標権、または他の知的所有権に基づくライセンスの供与とはみなされません。

このマニュアルに記載されている製品は、1つ以上の米国特許、その他の国の特許、および出願中の特許によ って保護されている場合があります。

権利の制限について:政府による使用、複製、開示は、DFARS 252.227-7013(2014年2月)およびFAR 5252.227-19(2007年12月)のRights in Technical Data -Noncommercial Items(技術データ - 非商用品目に関 する諸権利)条項の(b)(3)項、に規定された制限が適用されます。

本書に含まれるデータは商用製品および / または商用サービス(FAR 2.101の定義に基づく)に関係し、デー タの所有権はNetApp, Inc.にあります。本契約に基づき提供されるすべてのネットアップの技術データおよび コンピュータ ソフトウェアは、商用目的であり、私費のみで開発されたものです。米国政府は本データに対 し、非独占的かつ移転およびサブライセンス不可で、全世界を対象とする取り消し不能の制限付き使用権を有 し、本データの提供の根拠となった米国政府契約に関連し、当該契約の裏付けとする場合にのみ本データを使 用できます。前述の場合を除き、NetApp, Inc.の書面による許可を事前に得ることなく、本データを使用、開 示、転載、改変するほか、上演または展示することはできません。国防総省にかかる米国政府のデータ使用権 については、DFARS 252.227-7015(b)項(2014年2月)で定められた権利のみが認められます。

#### 商標に関する情報

NetApp、NetAppのロゴ、<http://www.netapp.com/TM>に記載されているマークは、NetApp, Inc.の商標です。そ の他の会社名と製品名は、それを所有する各社の商標である場合があります。